CERIAS Tech Report 2000-17

# CERIAS Classic Vulnerability Database User Manual

### **Guangfeng Song, Salvador Mandujano, Pascal Meunier**  Center for Education and Research in Information Assurance and Security

Purdue University, West Lafayette, IN 47907

#### **1 Introduction**

This document describes the vulnerability database (vdb) html, Java and command-line interfaces. For installation and configuration, please refer to the Vulnerability Database installation manual. There are three ways to use the vdb (Fig.1). For read access and searches, the web interface using Perl and Apache is the most convenient. It uses http authentication, and is comprised of a server script and a client script. For inserting records in the vdb or reading existing ones, the Java interface (requiring X-windows) is used. For deleting records, one must use a Perl script from a command-line interface. It is also possible to search from a command-line interface.

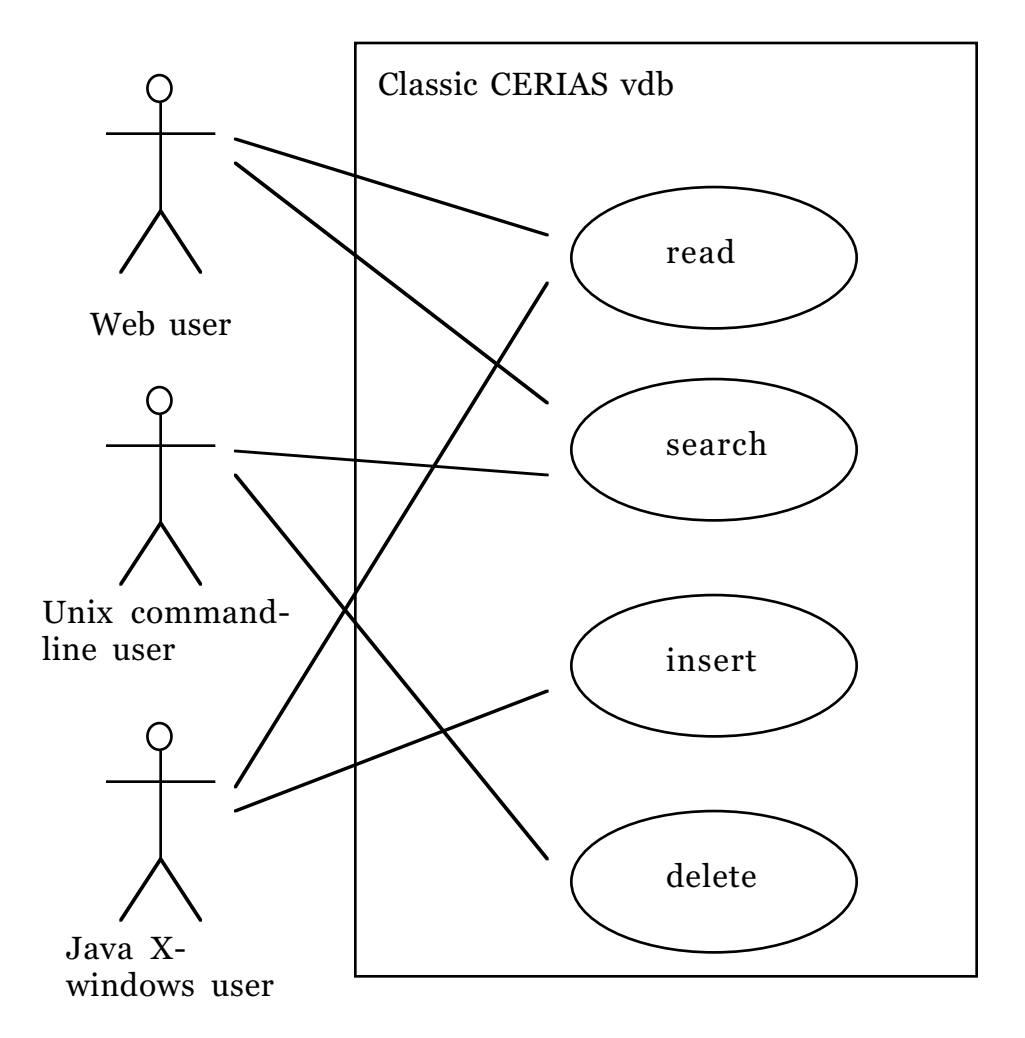

Figure 1. UML use case diagram for different types of users.

### **2 The WWW Interface**

The preferred mechanism for searching the database is the WWW interface. This interface provides an easy-to-use browsing tool that displays records and provides comprehensive search mechanisms. Note that a search server written in Perl must be started before using this interface (see the installation instructions and the UNIX command line interface below). If the WWW interface stops working, the most likely reason is that the Perl script stopped functionning.

#### 2.1 How to start

The WWW interface requires that you point a WWW browser to the URL of your database installation, such as http://amber.cerias.purdue.edu/cgi-bin/vdb. Machines must be authorized to connect to the service. Users will also need a user name and a password to access the database. Manuals are available from the Main page of the WWW interface.

2.2 How to find records

By clicking on the Search link on the Main page, you can perform the following types of searches:

Search Titles:

Simply input any string (including part of a word) to be matched against the title of vulnerabilities. The server will list alphabetically the matching vulnerabilities.

#### Search Records:

Type in any string to be searched in the content of database records. The matched results (records that contain this string) will be listed alphabetically with the related field partially displayed.

#### Search by Perl Regular Expression:

 A Perl regular expression search will be performed on the database and prints in formatted HTML the search results. Note that special characters in the regular expression are escaped because they are a problem in the web server. Hence, the search server converts these characters back to normal before using the regular expression (with one notable exception: the back tick.).

Besides searching for specific strings, you can also click the List Records link on the Main page to display all the records in the database alphabetically.

#### 2.3 Dump Records

Click the "Dump Records" link on the Main page to list all the records in raw text, which can be saved for further data processing.

## **3 The UNIX command-line interface**

You will need to locate the Perl directory  $\sim$ /**vdbase/perl** to run the following commands.

3.1 Searching the Database

The script pattern match.pl takes as arguments a series of words and searches the vulnerability database for matches on those keywords. It loads the database index and calls the fgrep program to search every file called V in the  $\sim$ /vdbase/vdb/ directory. Searching the database this way can bring any machine to its knees (every search opens thousands of files) so we do not recommend that you use it unless you have no other choice.

The same directory contains two other programs that are particularly useful for searching the database. The first is a program called searchServer.pl and it essentially loads the entire database to memory and does a pattern search using Perl. The server will check to see if new records have been added or if records have been modified every thirty seconds and will load/reload as needed.

The second program is called searchClient.pl and it contacts the server and gives it a string to search for and displays whatever the search server returns.

The match is similar to fgrep in that the entire text passed has to be matched. Unlike fgrep, however, the search string is altered a little bit before used in the server. In its output the search server prints the results with very simple formatting so that what you see in the screen is not likely to be in the same format as what you see in the database.

To run the search server, type:

% ./searchServer.pl -p 6768

Where the -p option tells it which port to use.

To run the client, type:

% ./searchClient.pl -p 6768 -k "String to search for"

Where the -p option tells which port the server should use. Be warned that the server is not a full-blown daemon and should not be run in the background of an obscured window. Create a separate xterm window for it and look at it periodically to make sure that no errors are being ignored.

#### 3.2 Deleting a record

The name of the script that you need to use is "removerecord".

- i. Go to the ~/vdbase directory
- ii. Execute the script passing as only parameter the name of the vulnerability you want to remove. For instance:

% removerecord lpr\_buffer\_overrun

 The script will remove all the subdirectories and files related to that name.

iii. Finally, edit the /home/projects/proj-vdb/vdbase/vdb/Vulnerabilities file, and remove the line with the name of the vulnerability. The output of the program should look something like this:

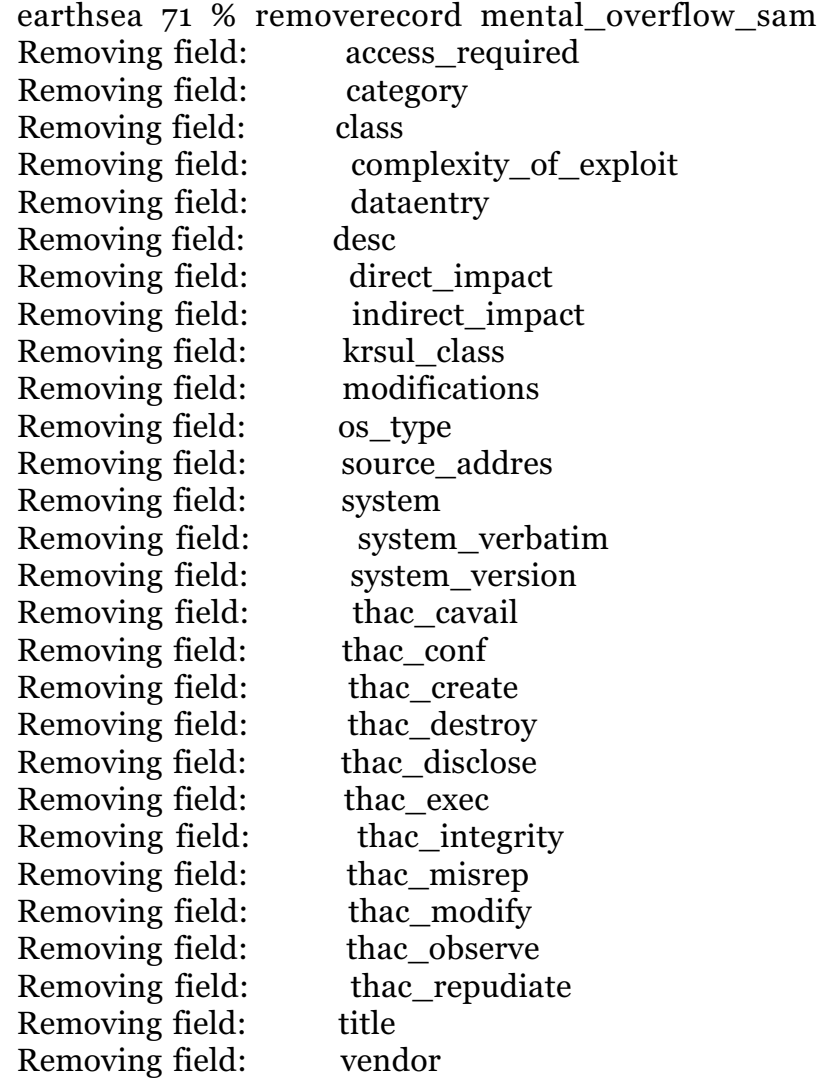

### **4 The Java Interface**

### 4.1 Recovery from crash

The Java GUI may crash, especially in circumstances where the drop-down menus are used before the previous operation has completed. In addition, it implements record locking to allow multiple people access to the database at the same time. If the program crashes before it released the locks on the records you were editing (which happens when you save or when you exit), it is possible that the next time you use the program you may have to clean the locks by hand. The program will tell you how to do that, but be sure that the lock that you clean by hand is yours! It is possible that someone else may be editing that record. You can do that by checking the ownership of the lock-file it created.

4.1 Running the GUI Interface

There is a shell script that sets the Java class path and runs the GUI interface. We recommend that to run the interface by creating the following alias: "alias vdbJava \$JAVAGUI/runvdbgui."

Please, do not run the database using another command! The script makes sure that your umask is set to 007 and hence the files created by the database will have the correct permissions. The script also makes sure that your classpath contains all the packages needed to run the system. If your umask is not 007 then it is possible that the files you create using the Java GUI will not be readable or writable by anyone else. This has the potential for breaking lots of things.

4.2 Java Interface Menu

In the Java interface, vulnerability entries are listed on the left of the screen. Double clicking on an item on a entry will display the contents of that vulnerability on the right of the screen.

There's a drop-down menu for the interface. The File menu has 5 options.

1) About: for displaying product information

2) Save Changes: for saving your changes to the database. You must invoke this menu items to have your changes saved after adding or editing database entries. Otherwise, your changes will be lost. Note that when performing any change or adding a new entry, changes should be saved twice:

- i. In the edition screen, click "Save Changes". This saves the changes to RAM memory.
- ii. In the main screen, under the "File" menu, click "Save Changes" to actually write the changes to disk.
- 3) Print item to file: for exporting the current record to a pure text file.
- 4) MIME export record: for exporting the record as a multi-part MIME file.
- 5) Exit: for closing the java interface

The View menu has 4 options.

1) Display Fields: for indicating to the GUI interface to eliminate from the record display selected fields. This is particularly useful when fields such as patches and exploit scripts clutter the screen and the user wishes to view records without displaying these fields. When printing records the interface will also only print the fields as indicated by this menu.

2) Show classifiers: for displaying the classifiers used for the database

- 3) Classifier description: for explaining classifiers
- 4) Rating system description: for explaining the field rating system

The Edit menu has 3 options.

1) Edit Selected Entry: for editing the current record in the database

2) Add New Entry: for adding new records to the database. When you create a new record, a dialog is presented to the user requesting a record ID and title for the new vulnerability. Once this information is presented a new blank record is created for that vulnerability.

### 3) Deleting an entry

This is not implemented in the Java interface. One must use the command line interface (see 3.2).

### 4.3 Entering MIME parts

All text fields where you can type information can have MIME parts inserted within the text1 MIME parts are manipulated by using the following keyboard commands while in the text field:

<control-i>: Insert textual mime part. Opens a dialog that allows the user to type or paste text into the field and insert it as a MIME part. Important Note: The editor is not smart enough, nor it should be, to notice that you have inserted a MIME part and that it should remove the corresponding file if you decide to discard your changes to the record. Hence, if you add a MIME part and then discard your changes to the record you will have a MIME part file in the \$MIMEINCLUDES directory that will not be referenced by any record. Hence, delete the MIME parts created manually before discarding your changes to the record if you want the MIME parts to be discarded too!

<control-d>: Delete MIME part. This option deletes the MIME part where the cursor is located. The MIME include directive is removed from the text and the MIME part file is deleted from the file system.

Fields that have associated classifiers can also have MIME parts. However, we don't recommend that this be done as there are utilities will not work correctly in this case.

<control-e>: Edit MIME part. If the MIME part is editable then this command allows the user to edit the part in a special MIME part editor.

<control-v>: View the MIME part. Displays the content of the MIME part in a special window. <control-x>: Export MIME part. Not implemented yet! Allows the user to export this part to a multi-part MIME file that can be viewed with an external viewer or that can be send via email.

<control-m>: View part with an external viewer. If the MIME part is not a textual part then it cannot be viewed using the control-v command. This command saves exports the part as a temporary file and calls an external MIME viewer to display the part.

<control-f>: MIME encode a file. This command opens a file dialog box and lets the user select an external file that must be MIME encoded and saved to a MIME part for the record. Once the file is selected, the interface will attempt to guess the MIME type and will open a dialog box to confirm that the type selected is indeed correct. If it is not, then select the correct type and proceed with the conversion.

MIME parts are highlighted in the main window and can be viewed by double clicking on the name of the included part. Bug Note: Under some window managers in UNIX, a double click is defined as two Fields that have associated classifiers display the classifier name in parenthesis under the field name. Click in the field name to display the allowable values for the field.

### **5 Field descriptions and classification procedures**

This section describes the fields of the database. The value of the database depends on Objectivity, Determinism, Repeatability and Specificity.

 Objectivity: the features must be identified from the object known and not from the subject knowing

Determinism: there must be a clear procedure that can be followed to extract the feature

Repeatability: several people extracting the same feature for the object must agree on the value observed

Specificity: the value for the feature must be unique and unambiguous.

In this database, decision trees are used to limit the ambiguity associated with certain fields. In addition, a rating system helps to quantify the certainty on the value of a field.

5.1 Classifiers and rating system

When editing a record the interface will open a new window, shown in Figure 2, that contains fields and pop-up menus for entering data. Fields that have classifiers are marked by including the name of the classifier in parenthesis under the field name and you can display the classifier by clicking on the name of the field. If the field has a classifier and is a text field, then you are not required to enter data that matches the classifiers. However, the GUI will complain about it and we strongly recommend that you do stick with pre-defined choices.

Some fields in the database have associated confidence ratings that give users an idea of how reliable is the data for that particular field. The rating system is as follows:

Value of 0: Item has not been rated. Users will generally make no assumptions about the information in this field.

Items with a rating of 0 should not be trusted or used to justify any results.

Value of 1: Item is likely to be a guess or speculation.

Value of 2: Item is not likely to be correct and limited trust should be put on it.

Value of 3: Item is likely to be only partially correct, may contain errors, may be incomplete, etc.

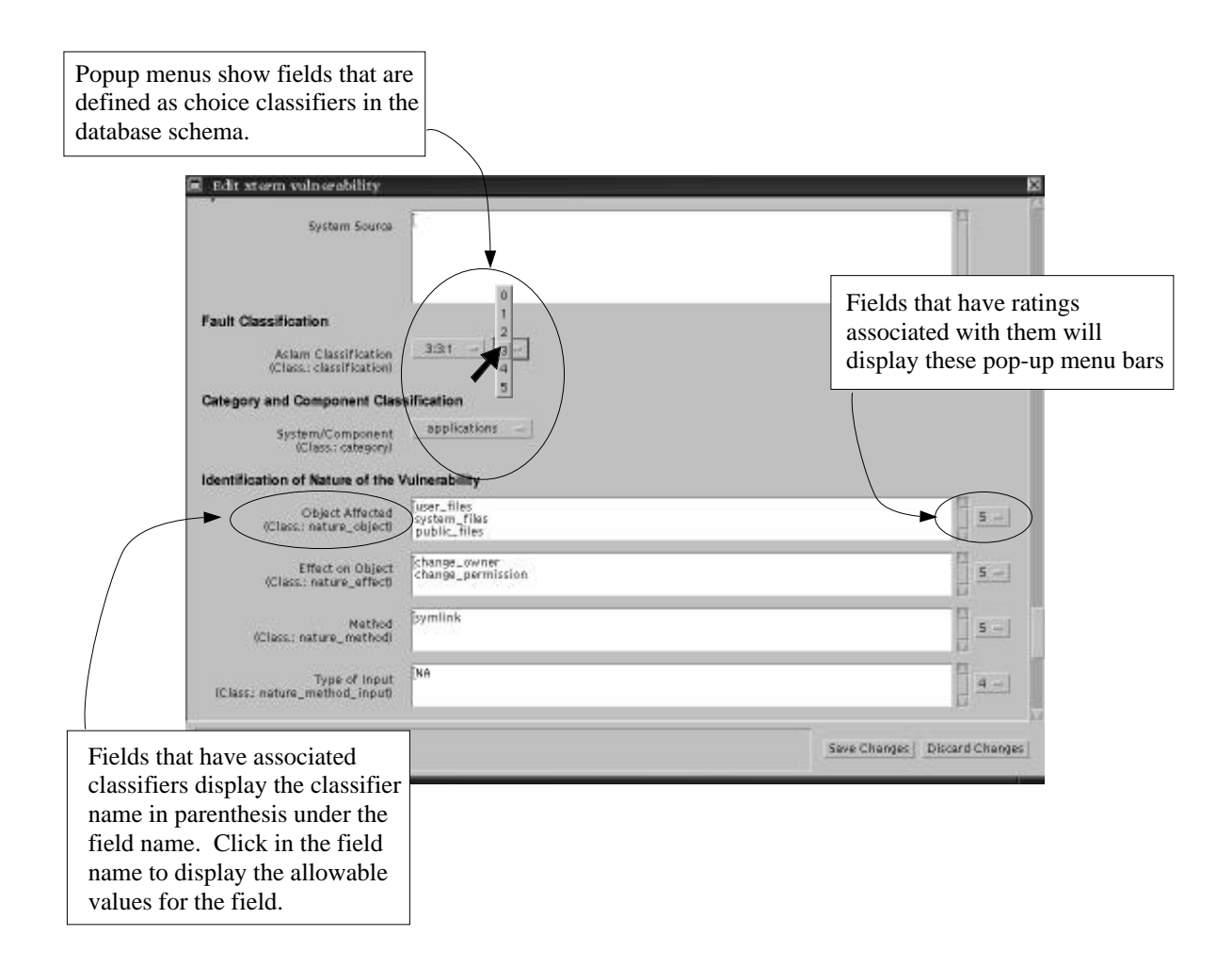

Figure 2. Rating of classifier confidence

Value of 4: Item seems to be correct but has not been verified by a trusted party. The operator that entered this information, to the best of his knowledge, believes the information to be accurate.

Values of 5: Item is correct and has been verified by a trusted entity. The operator has evidence that the item is correct and can guarantee, with a high probability, that the item contains accurate and complete information.

When entering data you should be especially careful to enter the appropriate rating for the data that you are entering. Leaving that rating at its default value of zero will cause the data that you are entering to be ignored in automatic processes.

The following figures show the classifiers in the order that will be needed in the Java interface:

# i. Indirect impact

 This feature attempts to identify the indirect or ultimate impact of the vulnerability. This is the worst possible thing that can happen some time after the exploitation of the vulnerability, barring the exploitation of other vulnerabilities.

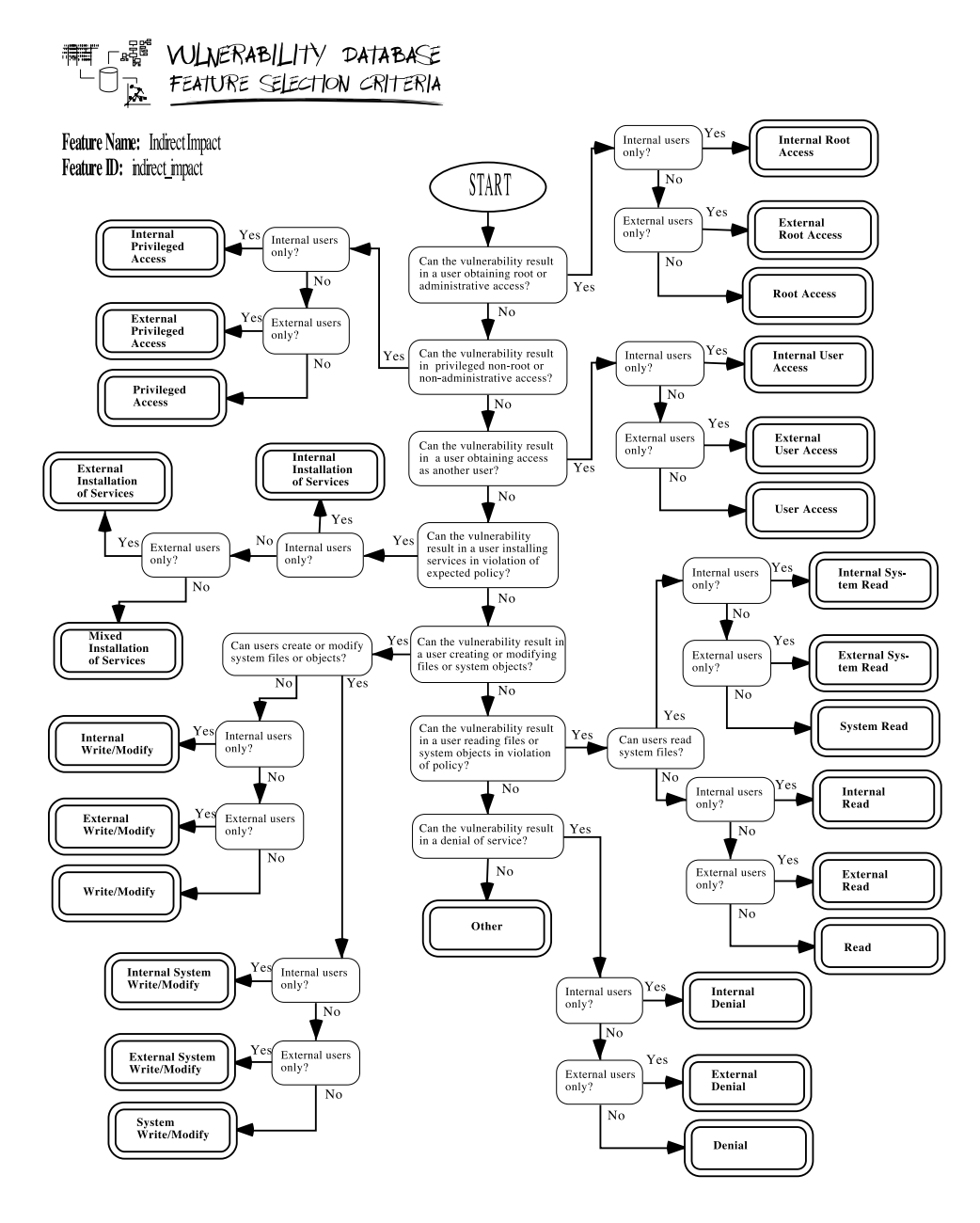

ii. Direct impact

This is the immediate threat posed by the atomic exploit of (i.e., the smallest action that exploits) the vulnerability. Direct impacts happen immediately upon the exploitation of the vulnerability.

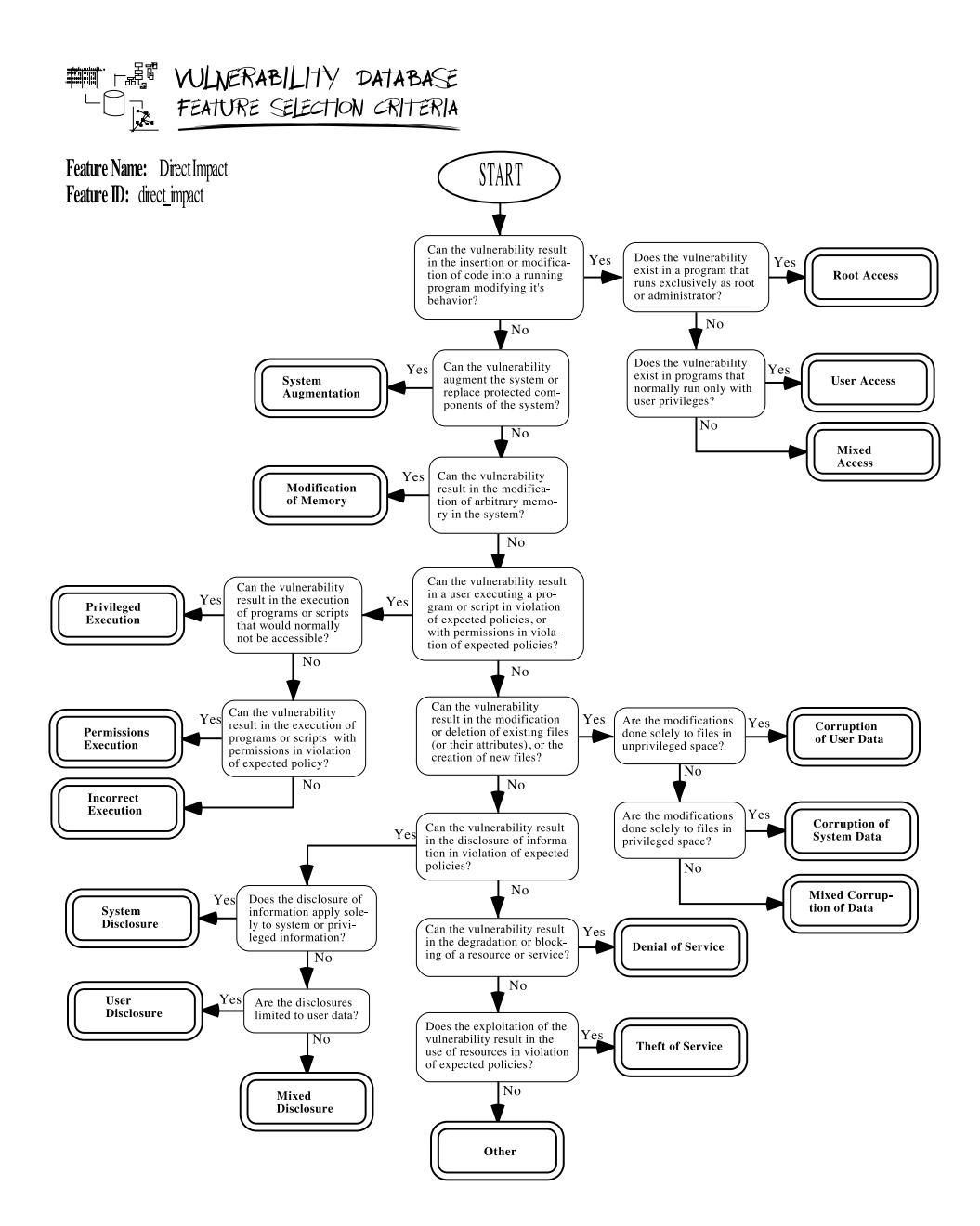

iii. Nature of threat. This refers to the immediate risks that the vulnerabilities present (much like the direct impact). Each of these features can take the values "Yes:' 'No ' "Does Not Apply" and "Unknown". Hence, each feature is a decision tree with a depth of one that has a single fundamental division. They are divided in two sets, actions and consequences:

### **Actions:**

thac\_observe: The vulnerability can result in a user observing objects, data, etc., in violation of expected policy.

thac\_destroy: The vulnerability can result in a user destroying objects, data, etc., in violation of expected policy.

thac\_modify: The vulnerability can result in a user modifying objects, data, etc., in violation of expected policy

thac\_create: The vulnerability can result in a user creating objects in violation of expected policy.

thac\_exec: The vulnerability can result in a user executing a program in violation of expected policy.

### **Consequences:**

thac\_cavail: The vulnerability can result in the change of availability of the system

thac\_disclose: The vulnerability can result in the disclosure of information in violation of expected policy.

thac\_misrep: The vulnerability can result in misrepresentation of information

thac\_repudiate: The vulnerability can result in repudiation of information

thac\_intergrity: The vulnerability can result in a change of integrity of the system

thac\_config: The vulnerability can result in the loss of confidentiality of information

#### iv. System

This classifier is used to indicate the systems that are known (to us!) to have the vulnerability. To date we have recorded vulnerabilities for the following operating system.

Solaris->SUN Solaris SGIRIX -> SGI IRIX SunOS-> SUN OS DECOSF1-> Digital.OSF/1 DOS-> Microsoft DOS NECUX-> NEC XX-UX Windows 95->Microsoft Windows 95 HP-UX->Hewlett-Packard Unix Windows NT->Microsoft Windows NT AIX-> IBM's AIX Windows WG->Microsoft Windows(pre-95) OpenStep->OpenStep Slackware->Linux Slackware OSF->OSF Redhat->Linux Redhat Caldera->Caldera Debian->Linux Debian Goah->NEC's Goah Mklinux->Linux Apple Distribution Ultrix->Ultrix OpenLinux->Linux Caldera distribution DEC\_UNIX->Digital Unix OtherLinux->Unknown, unsupported or uncommon Linux AUX->Apple's Unix BSDI->BSDI Unix DG->Data General NovellUnix->Novel Unixware unicos->Cray's UNICOS NetBSD->NetBSD Unix MacOS->Macitosh OS FreeBSD->Free BSD Unix Netware-> Novell Netware Athena->MIT-distributed athena OpenBSD->OpenBSD Unix Cygnus->Cygnus Network security VMS->DEC VMS OpenVision->Open vision NA->Does not apply

v. Vendors SUN-> Sun Microsystems, Inc Microsoft-> Microsoft SGI ->Sillicon Graphics Inc Netscape-> Netscape Corporation BSDI-> Berkeley Software Design, Inc. Slackware-> Walnut CreckCDROM Redhat -> Redhat Software, Inc. Debian -> Software in the Public Interest (SPI) MkLinux -> Apple Computer DGC -> Data General Corporation FreeBSD -> FreeBSD, Inc HP -> Hewlett-Packard Company IBM ->IBM Corporation SCO-> The Santa Cruz Operation, Inc NeXT -> NeXE Software, Inc. OpenGroup-> The Open Group SantaCruz ->The Santa Cruz Operation (SCO) Caldera-> Caldera DEC -> Digital Equipment Corporation Apple-> Apple Computer OSF-> Open Software Foundation CRAY -> Cray NetBSD -> Ihe NetBSD Project OpenBSD -> The OpenBSD Project Novell-> Novell NA -> Does not apply

vi. Type of OS

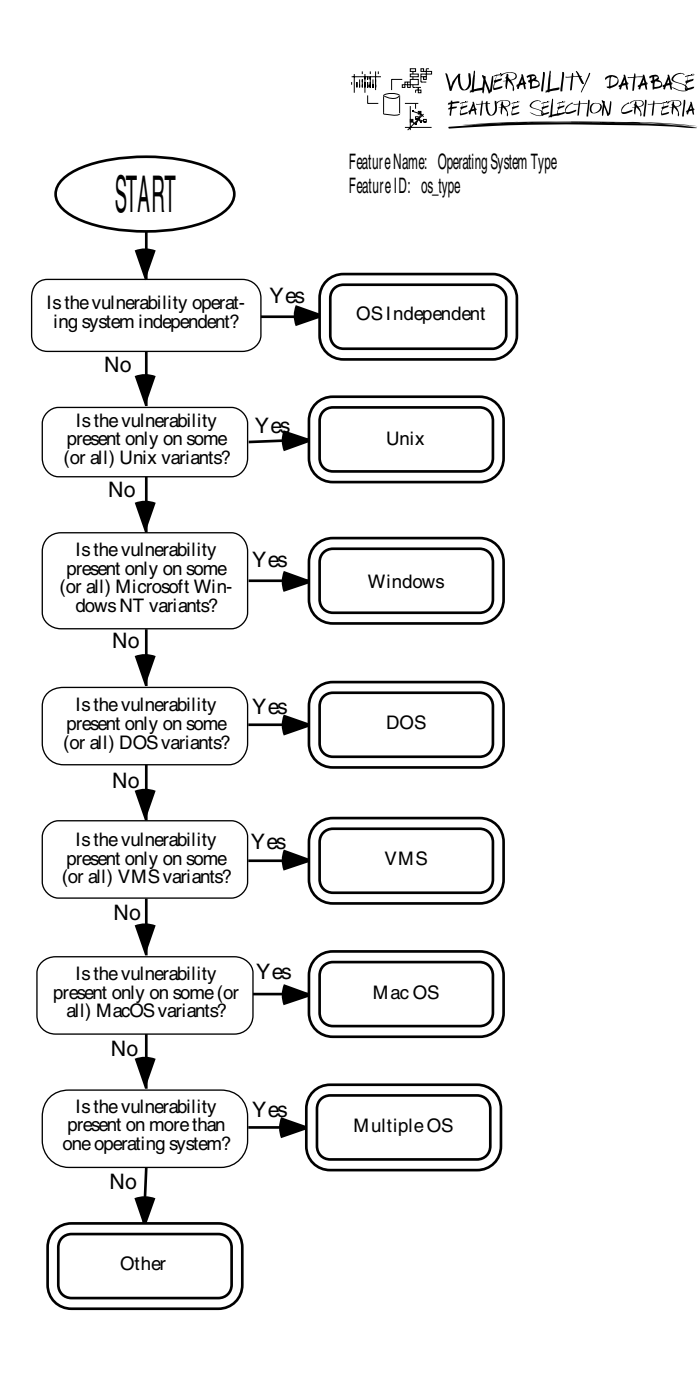

### vii. Application

This feature defines the application that has the vulnerability. This classifier is relevant for those vulnerabilities that are present in user-level programs, daemons, servers, etc. that are not a part of the operating system itself. This feature can take on many values and here we give a small subset as examples.

Netscape-> Netscape WWW Browser HotJava-> SUN's HotJava WWW Browser JDK appviewer -> Java Developer Kit's appler viewer Ora pbrow -> Oracle PowerBrowser XMCD -> CD digital .audio player utility for  $X_1$  1/Motif NIS -> Network Information. System Apache -> Apache WWW httpd. FrontPage-> Microsoft FrontPage InternetExploer Microsoft Explorer NetscapeNewsServer->, Netscape's News Server Minicom -> Linux free telecom NTHTTPServer -> HTTP Server included in Windows NT rpcbind -> Universal addresses to RPC program number mapper rlogin-> Remote login stat-> File status ftpd-> Internet File Transfer Protocol server (ftpd) talkd -> Serverfortalk program (talkd) ps -> Report process status ps rmail-> Read mail program in Unix lpr-> Unix lpr Send a job to the printer ircd -> IRC Server NCSAhttpd NCSA WWW httpd pkgtool-> PKGTOOL Linux Software Management Utility syediag-> HP System Diagnostics tool e majordomo Majordomo-> mailer. passwd-> Unix password change utility binmail  $\rightarrow$  /uar/bin/mail on Unix rdist-> Remote file distribution client ppp-> Implementation of the Point to point protocol for TCP/IP sperl -> SetUID Perl xterm-> Terminal emulator for X cxterm-> Chinese Terminal emulator for X admintool-> Sun administration tool inperson -> InPerson desktop video con ferencing package lynx -> Lynx text web browser swinstall-> HPUX software installation utility glance-> HPUX Glance software workman-> Workman CD digital audio player lpd -> Line printer daemon sendmail-> Unix program for sending email over the Internet

lmgrd -> FLEXlm license manager daemon

expreserve -> vi and ex file preservation utility

crontable->System clock daemon manager for users

ld. so -> runtime linker used by dynamically linked executables (a.out)

telnetd ->DARPA TELNET protocol sever

norton-> Norton Utilities . ''

fm\_fls-> FrameMaker license server .

usrmgr -> NT user manager

voLd -> Solaris volume mounting daemon

mstimeserv ->NT Time Server

kcms -> Kodak Color Management System

msaccess-> Microsoft Access

wuftpd ->Washington University ftpd,

msoffice -> Microsoft Office

rpcmountd -> rpc mount daemon

iind -> Internet News daemon

df -> Disk space reporting command .

ordist ->IRIX version of rdist

pset -> IRIX processor set modification utility

chkey -> RPC change key utility

cdplayer -> SGI CD digital audio player

fpkg2swpkg-> HP product spec. conv. utility

newgrp ->Program to create a new group

bash ->GNU Project's Bourne Again SHell

BIND -> Berjkeley Internet Name Domain

Elm->Elm Mall System

testcgi -> A script that return status of the cgi systems on http daemons

viii. Ease of exploit

This classifier was originally defined from a talk given by Tom Longstaff [Lon97] and attempts to identify how easy (or how hard) it is to exploit the vulnerability.

simple -> Simple command toolkit-> Toolkit available expertise -> Expertise required user -> Must convince a user to take an action Administrator-> Must convince an administrator to take an action ix. Access required

This classifier was originally defined from a talk given by Tom Longstaff [Lon97] and define the kind of access that is required to exploit the vulnerability.

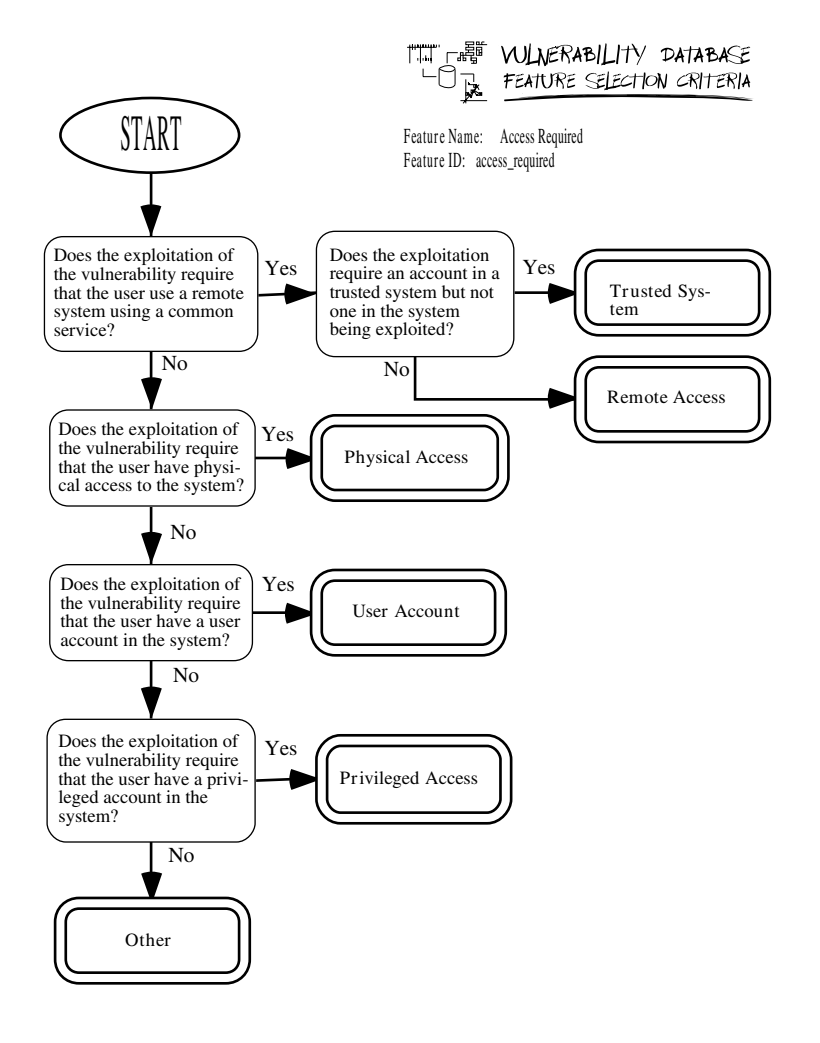

x. Complexity of exploit This feature attempts to identify the complexity of the exploitation of a vulnerability, regardless of whether a script or toolkit exists for the exploitation of the vulnerability.

1. The notion of a simple sequence of commands will, of course, vary from person to person. We will consider a simple sequence of commands a linear sequence of commands (i.e. no loops, gotos, etc.) of no more than a dozen commands. Also, these dozen commands must be common commands supported by the operating system, common applications and utilities. Commands that involve scripts and applications that the exploiter must compile, install, etc., do not qualify.

2. Shell scripts, command interpreter source files and macros all qualify. Programs that are implemented in a general purpose programming language (including such languages as Perl) do not qualify.

3. Typically requires a script or application that tries several times and may require slowing down the system.

4. Applications that the exploiter must compile, install, etc.

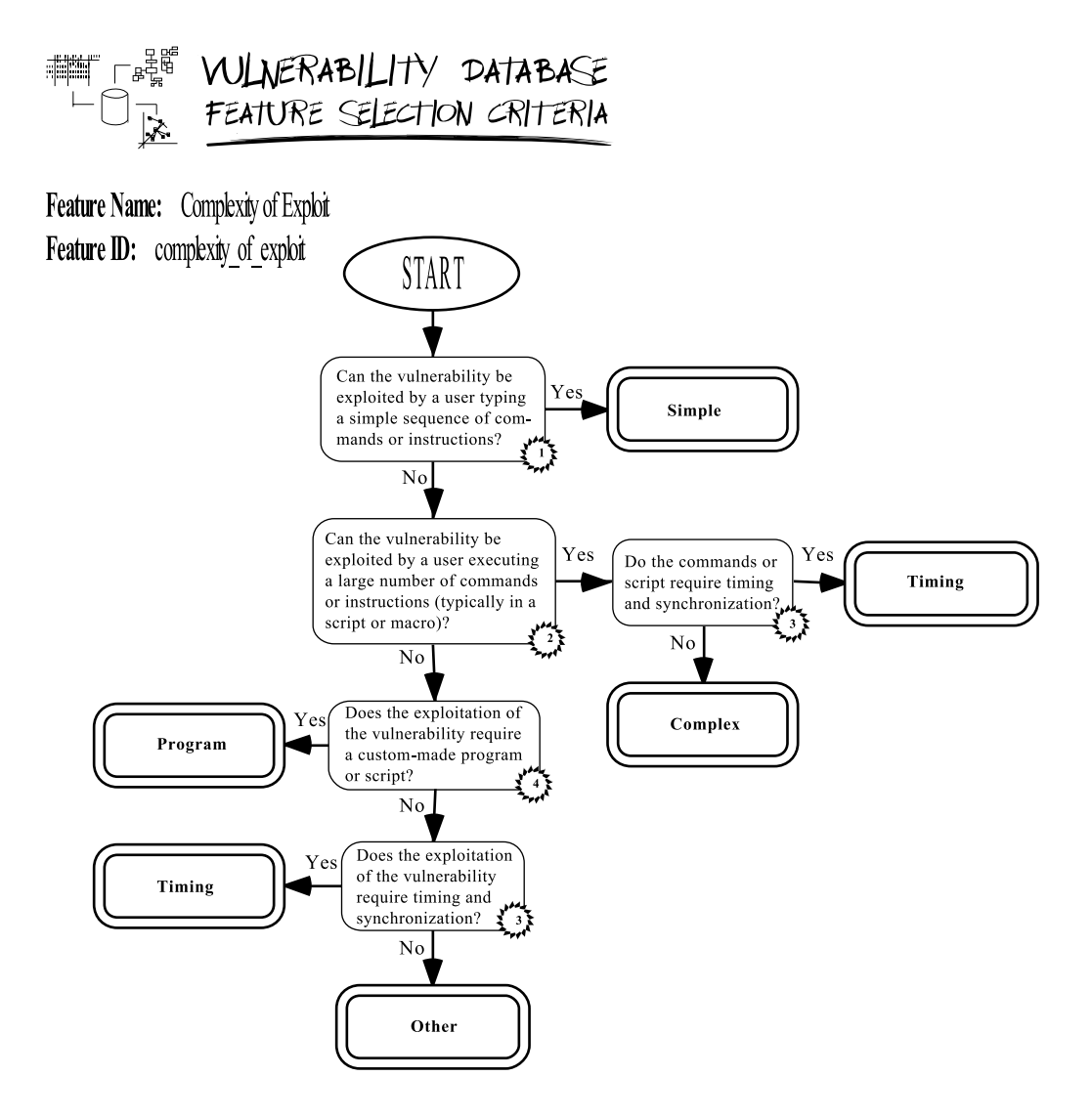

xi a. Aslam classification decision tree, part 1 of 2. The Aslam classification has been expanded and a decision tree has been introduced to eliminate ambiguities end resolve some conflicts.

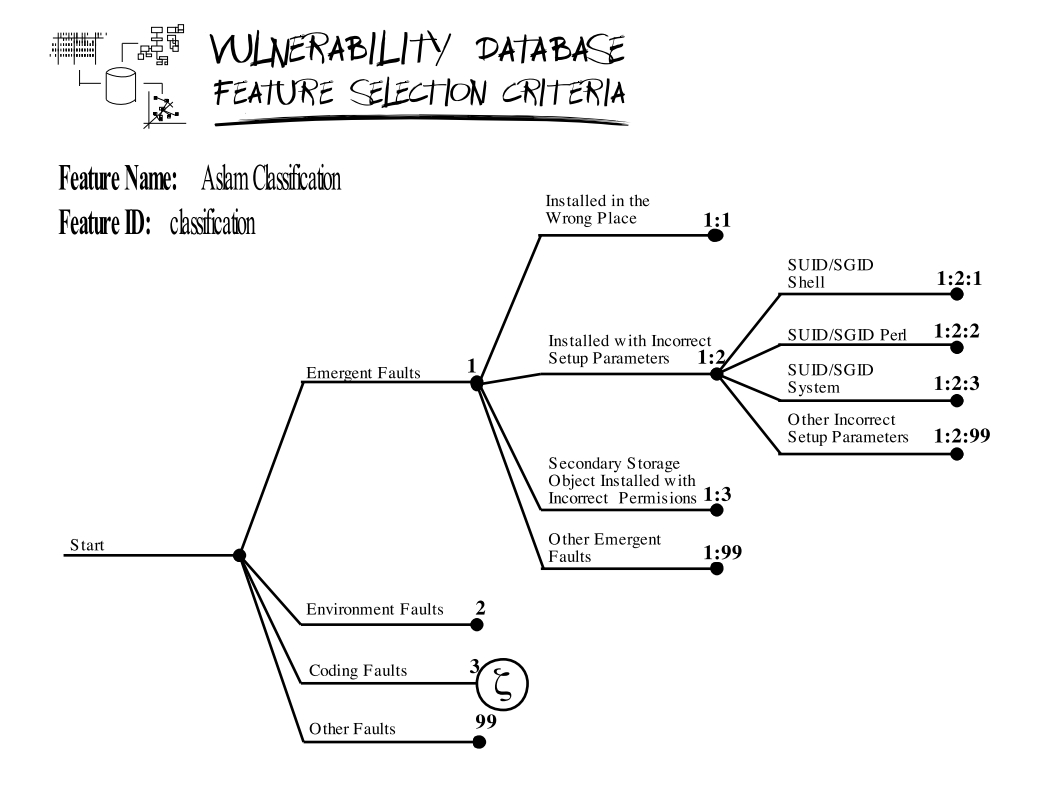

xi b. Aslam classification decision tree, part 2 of 2.

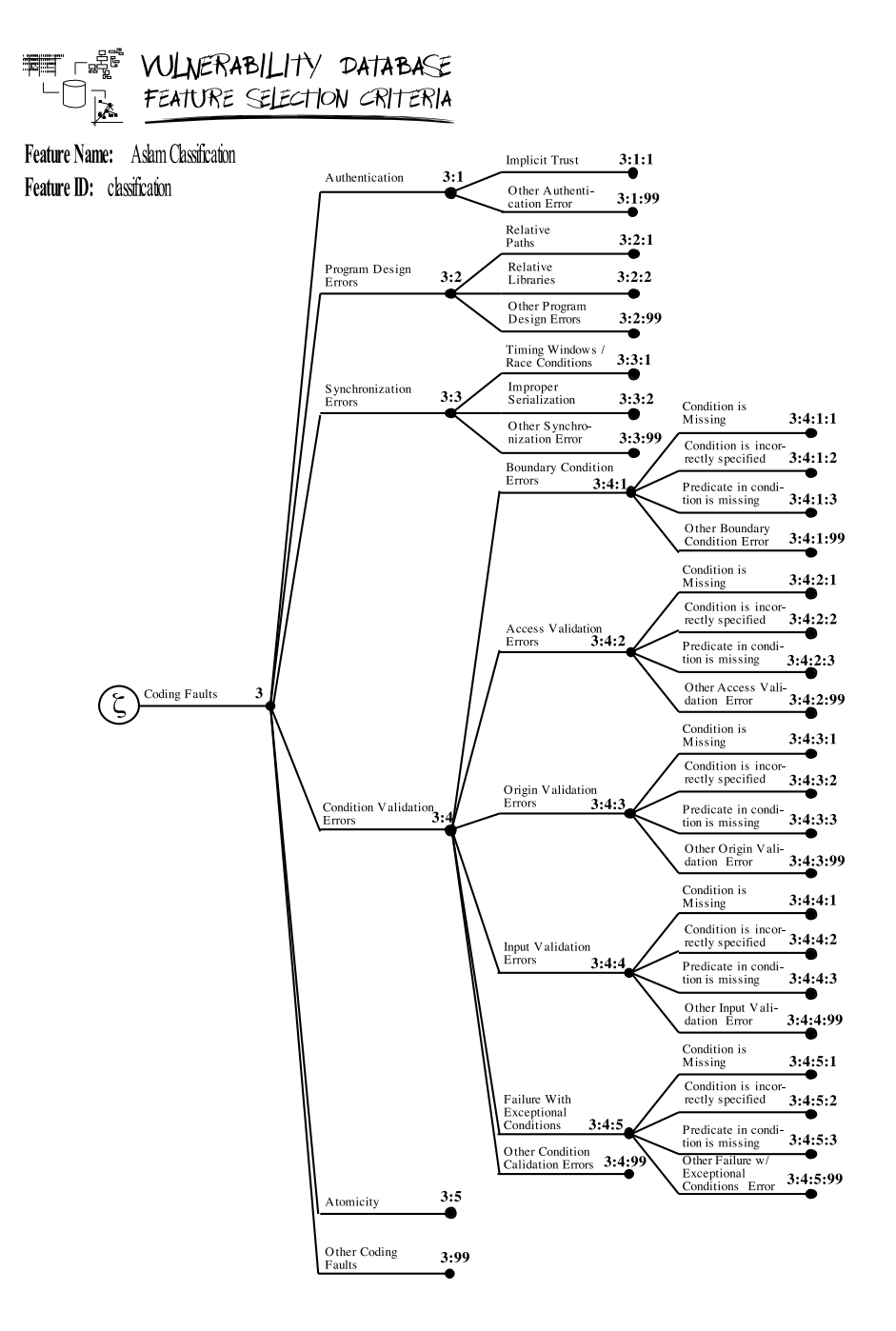

xii. Environmental Category (envass) This feature attempts to identify the environmental assumptions that were made by programmers.

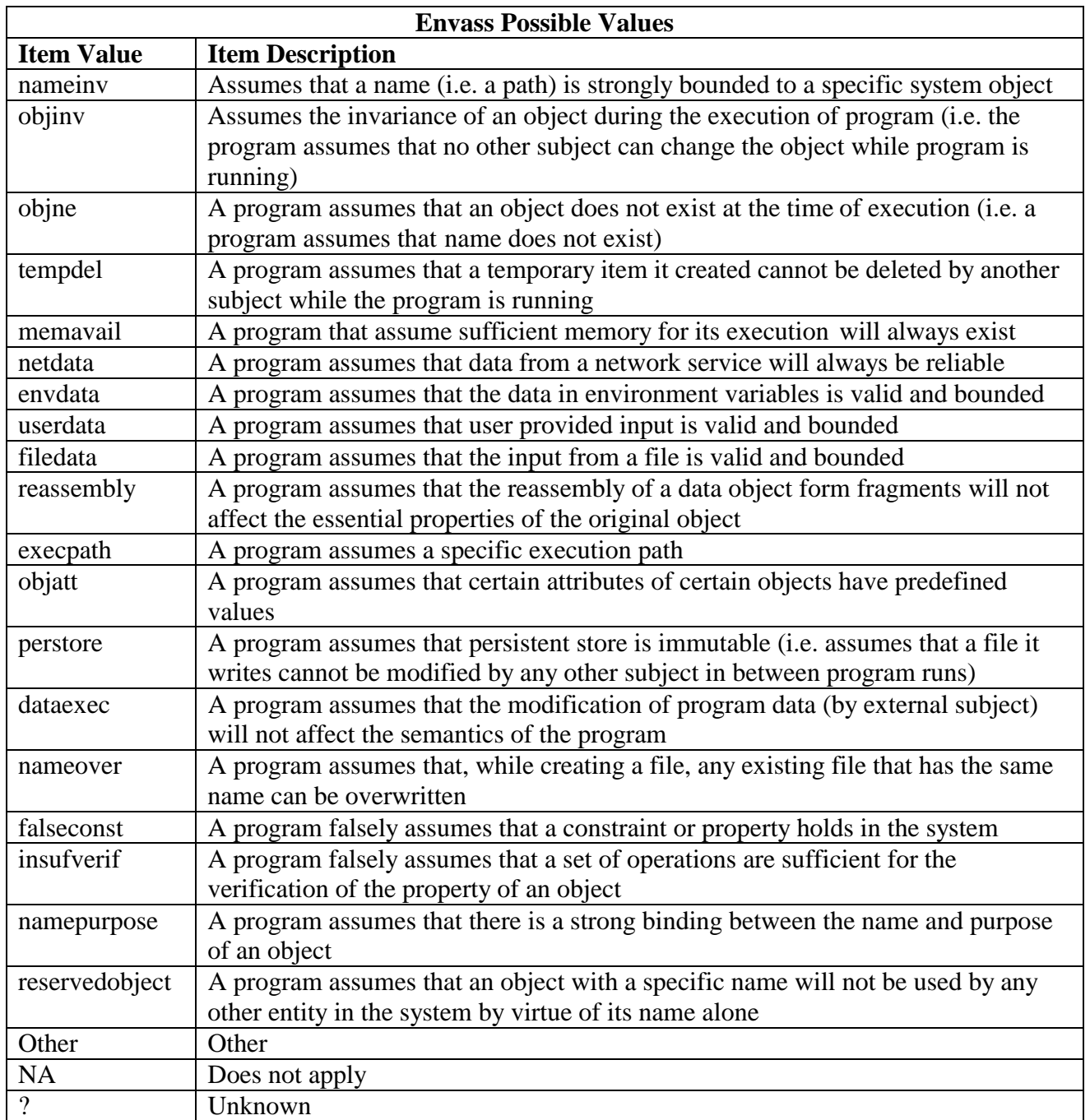

xiii. System component category feature.

This feature attempts to identify the system component that contains the vulnerability.

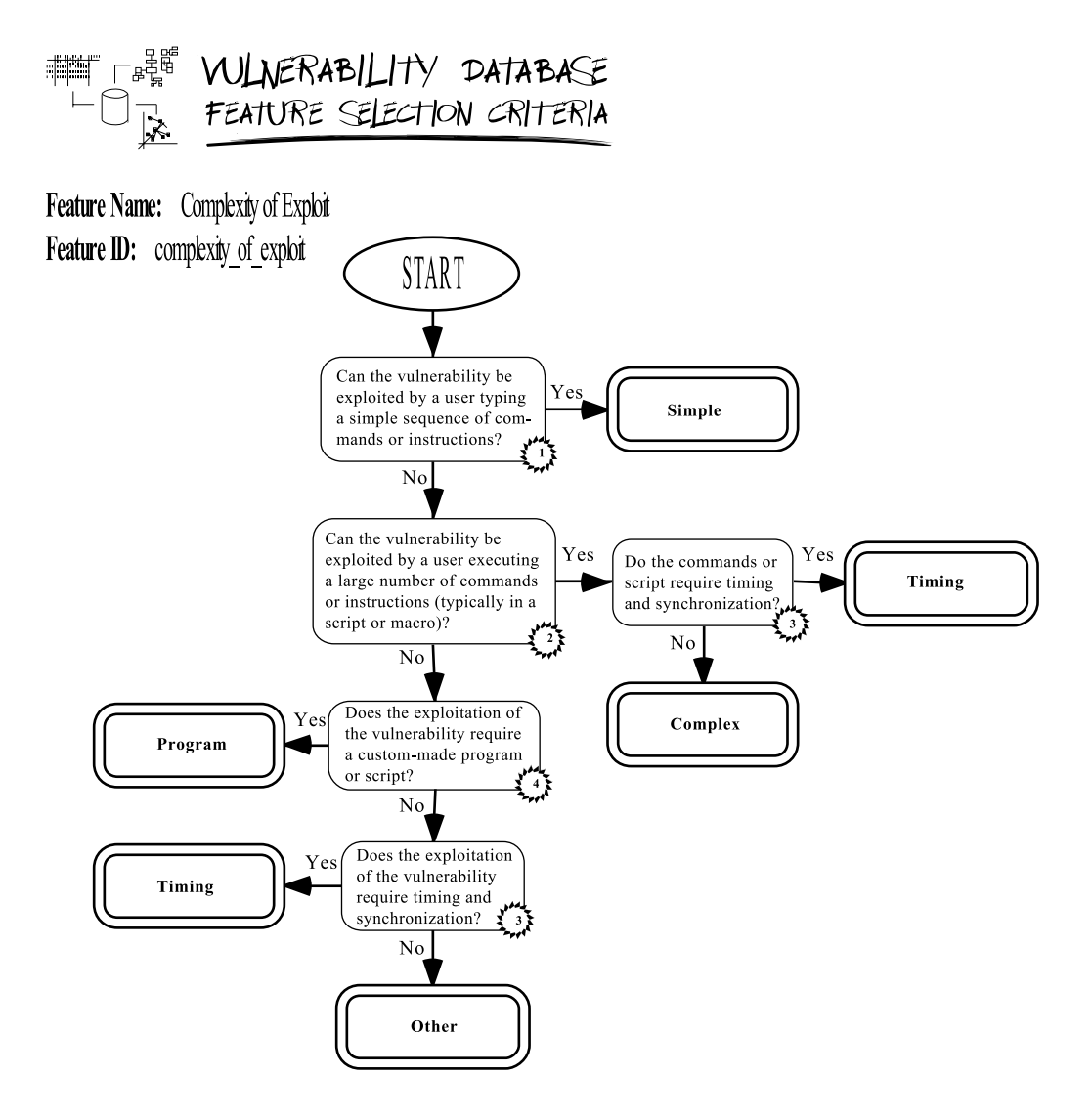

xiv. Nature\_ object Possible Values

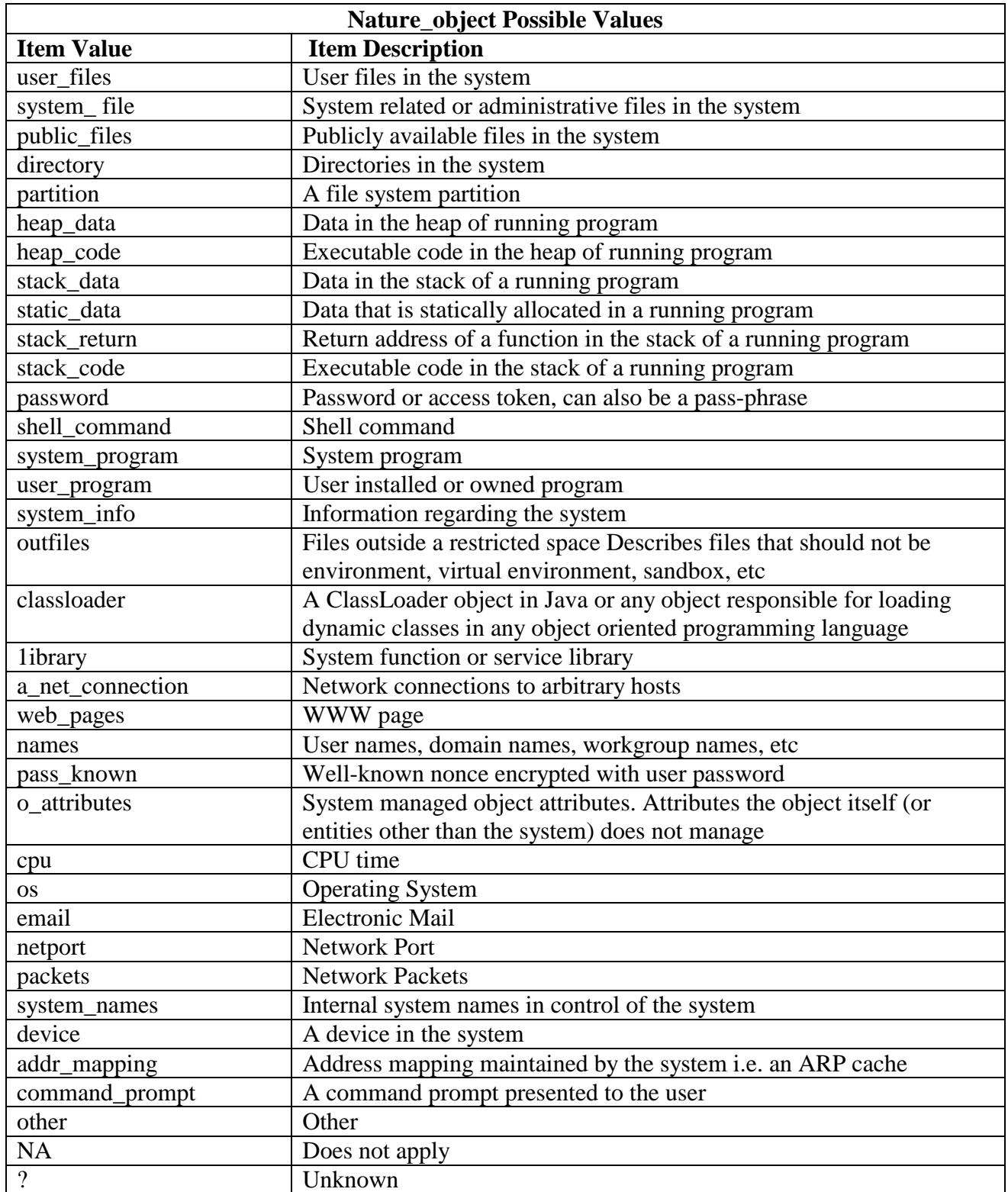

xv. Nature\_effect Possible Values

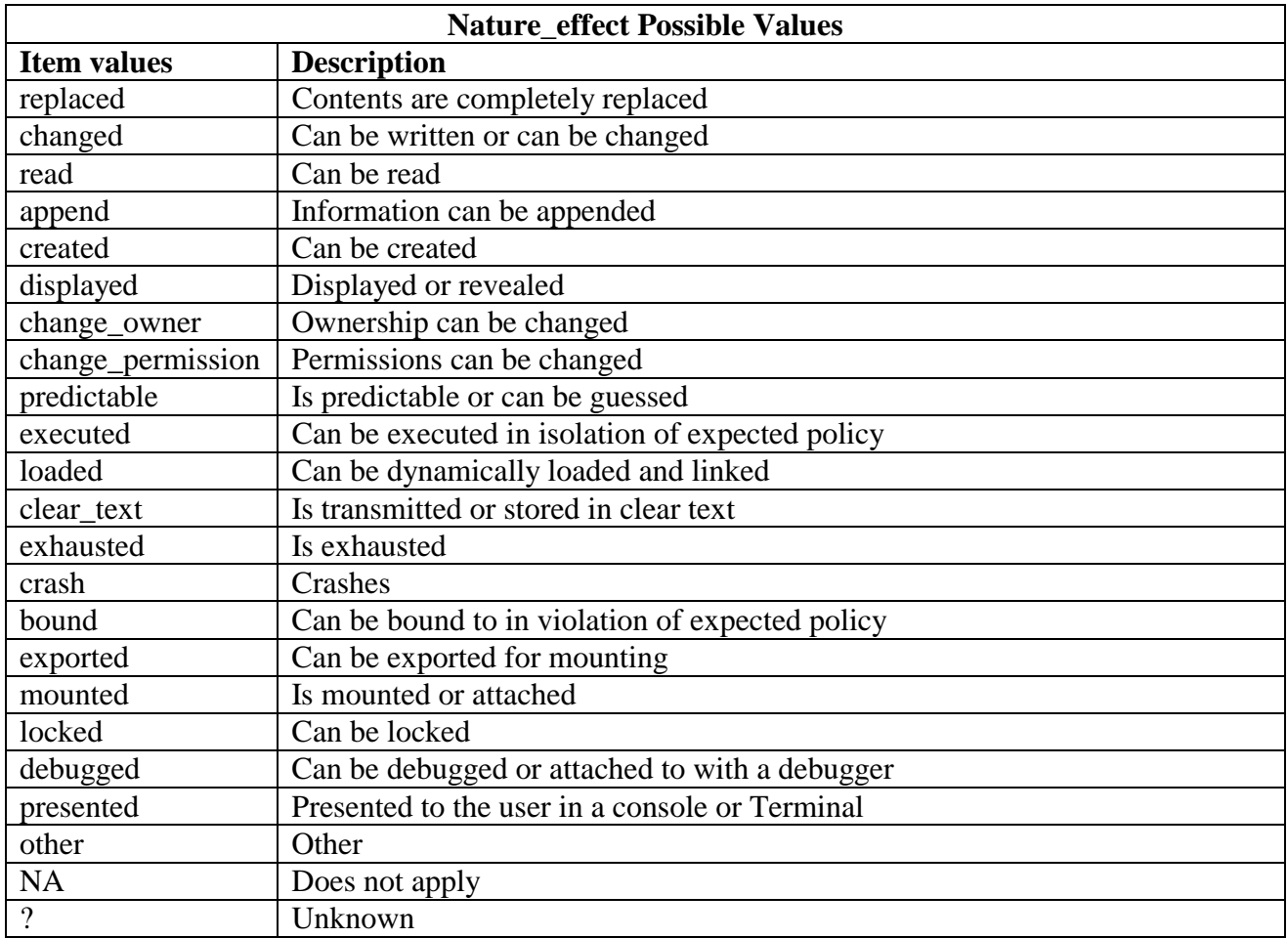

xvi. Nature\_method Possible Values

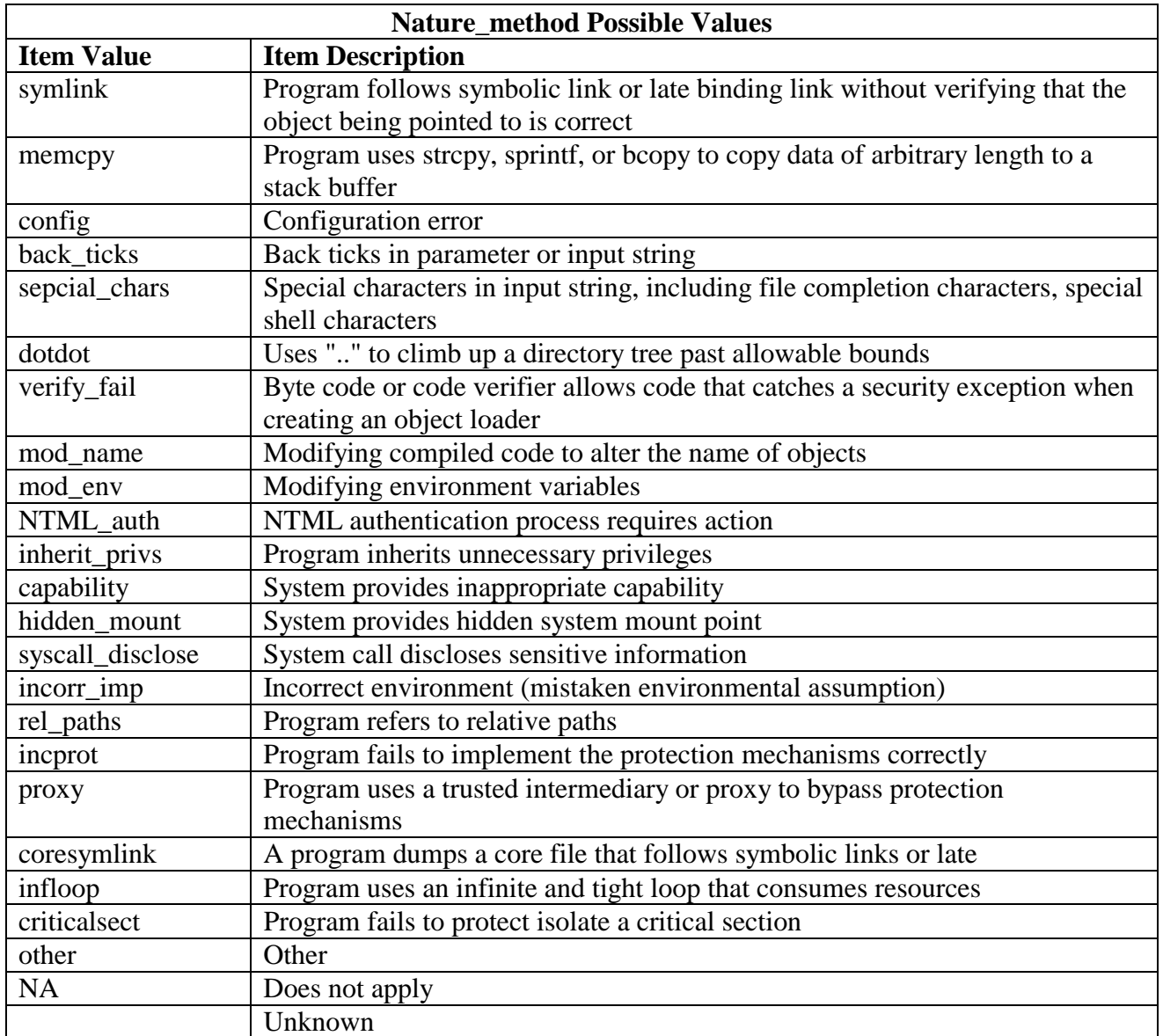

xvii. Nature\_method\_input Possible Values

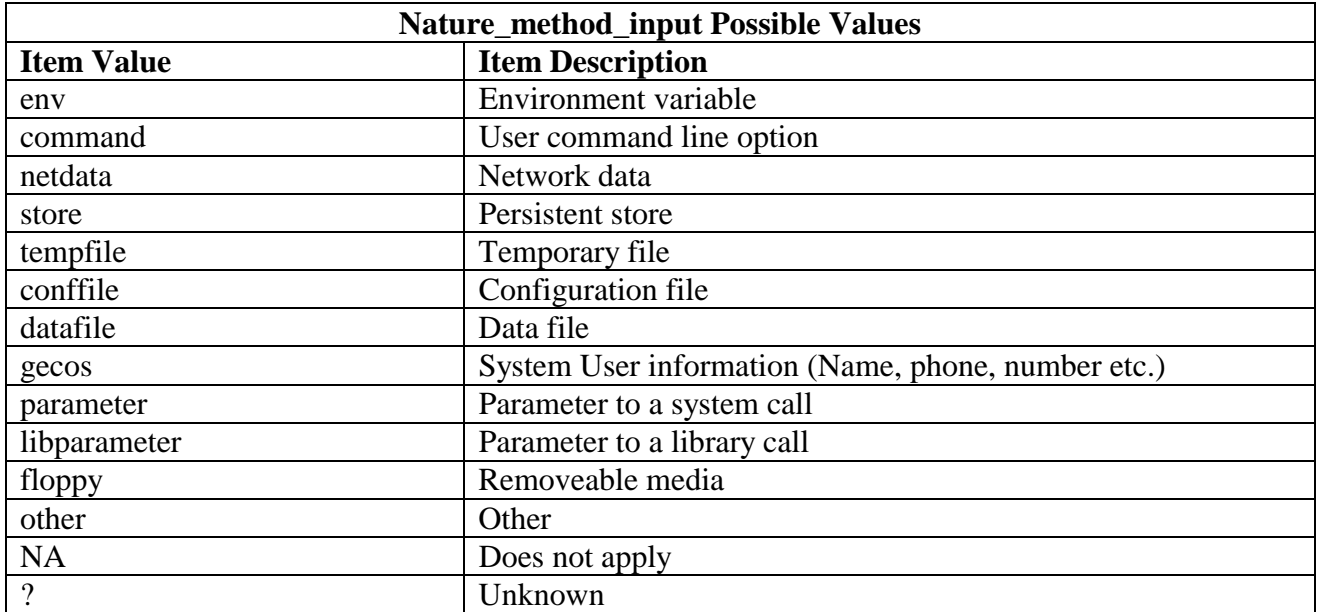